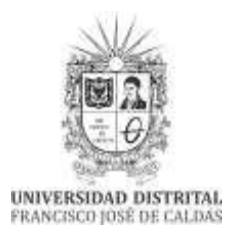

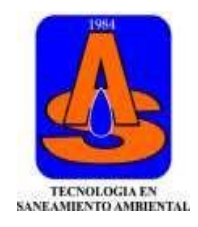

## **PROCESO ADICIONES Y CANCELACIONES**

## **TECNOLOGIA EN SANEAMIENTO AMBIENTAL PERIODO 2021-1**

Para el proceso de adiciones y cancelaciones en TSA debe tener en cuenta lo siguiente:

- 1. Para realizar la solicitud de adiciones y cancelaciones, el (la) estudiante deberá estar activo (a) en el Sistema de Gestión Académica, y haber oficializado matrícula; para lo anterior debe diligenciar el formulario google destinado para tal fin: https://forms.gle/hiiAKJyb1DJWNCe99
- 2. A partir del día 25 de marzo, se atenderán, las solicitudes de adiciones y cancelaciones desde las 2 p.m., Se realizará de manera individual, mediante la plataforma meet, en el siguiente enlace <https://meet.google.com/mzv-srjq-vdb?hs=122&authuser=0> Para este trámite se debe tener en cuenta el siguiente proceso:
	- Diligenciar el formulario google destinado para tal fin: <https://forms.gle/MJN8kdo4MPmSTKvF8>
	- Diligenciar el formato de adiciones y cancelaciones, firmar y convertir el archivo en PDF. Solamente se atenderán solicitudes cuando el formulario se adjunte en el formato solicitado. (Se recomienda utilizar programas como NITRO PRO, ADOBE ACROBAT, entre otros) <https://drive.google.com/file/d/1VzynXJG2lgEkUzs9iewX9Au8rKmekHnD/view?usp=sharing>
	- **Por ningún motivo se realizarán sobrecupos en los espacios académicos ofertados para el período académico 2021-I. POR FAVOR NO INSISTA,** ya que de esta forma se respetará el turno de los compañeros para ser atendidos.
	- Los pre-requisitos, continúan vigentes, es importante hacer cumplir esta norma.